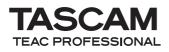

## Important notes

### Corrections to the Owner's Manual

When using the unit in standalone mode, the **DIGITAL IN** connector cannot be used.

#### **Windows driver**

- The Cubase LE 5 software that is included with the unit is not compatible with Windows XP Professional x64 Edition.
- To use the US-800 with Windows XP Professional x64 Edition, you must follow driver installation procedures that are different from those described in the Owners Manual. (Do not use setup.exe on the included driver CD-ROM.) To install the driver for Windows XP Professional x64 Edition, follow the instructions on the separate "Installing the driver for Windows XP Professional x64 Edition" sheet.

#### **Mac OS X driver**

- The Mac OS X driver is not compatible with Mac OS X 10.5.
- To use the Cubase LE 5 software that is included with this unit on a Mac, you must download and install a patch from the Steinberg Media Technologies GmbH website. For details see the following Steinberg website.

http://www.steinberg.net/index. php?id=downloads\_cle5&L=1

# **Known issues**

#### **Windows driver**

- When Cubase LE 5 is open, connecting or disconnecting the US-800 USB cable or power cord could cause the computer to restart. Do not connect or disconnect the unit's USB cable or power cable when Cubase LE 5 is open.
- The US-800 will not be recognized by any USB port other than the one used when the Windows driver was installed. Connect the US-800 to the same USB port used when the driver was installed.
- While starting Cubase LE 5, sending a MIDI command from the US-800 to the computer could cause the computer to restart. When starting Cubase LE 5, we recommend that you do not connect anything to the US-800 MIDI IN jack.

### Mac OS X driver

- This is not compatible with the sleep mode of Macintosh computers. Disable the sleep mode when using this unit.
- In the default settings of the control panel, the SOLO MODE should be set to Mix, but it has been set to Exclusive. For this reason, immediately after installing the driver or after using the Restore Factory Default item in the menu bar, the SOLO MODE will be set to Exclusive.
- In the default settings of the control panel, stereo link should be on for the MASTER channel on the mixer tab and the LINE OUT, PHONES and DIGITAL channels on the output tab, but it has been set to OFF. For this reason, immediately after installing the driver or after using the Restore Factory

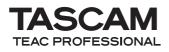

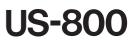

Default item in the menu bar, the stereo link will be turned OFF.

 In the Mac OS X Audio MIDI Setup utility program, the Format item on the Audio Devices screen includes sampling frequencies of 176.4 kHz and 192 kHz, but this unit is not compatible with these settings. Do not set them to 176.4 kHz or 192 kHz.